You can name colleagues to act on your behalf in Concur for the following purposes:

- **Prepare Requests or Expense Reports** You can specify Delegates that can prepare Requests and Reports on your behalf. You will be required to submit the Requests or Reports for approval.
- Approve Requests or Expense Reports If you are an Approver, you can name colleagues to approve Requests or Reports on your behalf for a specified period of time. Your colleague must also be setup as an Approver in order for you to add them as an Approver Delegate.
- **Preview Requests and Expense Reports** If you are an Approver, you can specify colleagues to view Reports or Requests submitted for your approval but who cannot approve on your behalf.
- Arrange Travel If you have access to Concur Travel, you can specify a colleague that can arrange and book travel on your behalf.

# Logging in to Concur and Accessing Delegate Settings

1. <u>Access Concur from the Columbia Travel and Expense Website.</u>

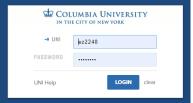

2. Enter your UNI and Password and click Login. Your Concur dashboard appears.

| SAP Concur C Requests Expense Approvals App Center Profile - |   |
|--------------------------------------------------------------|---|
|                                                              | 2 |
| COLUMBIA<br>UNIVERSITY<br>Hello, Eric<br>Hello, Eric         |   |
| COMPANY NOTES Search by name or ID                           |   |
| Columbia University Travel and Expense                       |   |

3. Click **Profile** on the top right of your screen.

#### 4. Click **Profile Settings**.

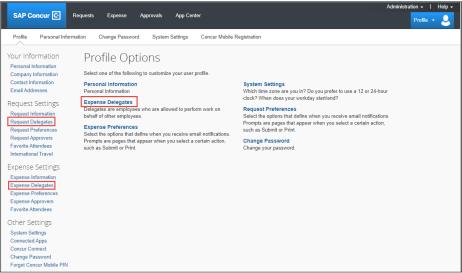

5. Can click **Expense Delegates** (from *Profile Options* or *Expense Settings*) or **Request Delegates**. Delegates functionality and lists are the same in all places.

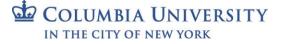

## **Columbia University Finance Training**

Job Aid: Managing Delegates

## **Adding Delegates**

| Delegates   | Delegate F                                                                           | For                   |                        |                      |                      |                    |                          |                             |                             |  |  |
|-------------|--------------------------------------------------------------------------------------|-----------------------|------------------------|----------------------|----------------------|--------------------|--------------------------|-----------------------------|-----------------------------|--|--|
| Add         | Add Save Delete                                                                      |                       |                        |                      |                      |                    |                          |                             |                             |  |  |
| Delegates a | elegates are employees who are allowed to perform work on behalf of other employees. |                       |                        |                      |                      |                    |                          |                             |                             |  |  |
| You may as  | sign a tempo                                                                         | rary approver for a r | maximum of 365 day     | s.                   |                      |                    |                          |                             |                             |  |  |
| Expense an  | d Request sh                                                                         | nare delegates. By a  | ssigning permissions   | to a delegate, you   | are assigning peri   | missions for Expe  | inse and Request.        |                             |                             |  |  |
| Name        | Can<br>Prepare                                                                       | Can Submit<br>Reports | Can Submit<br>Requests | Can View<br>Receipts | Can Use<br>Reporting | Receives<br>Emails | Can Approve<br>Temporary | Can Preview For<br>Approver | Receives Approval<br>Emails |  |  |

- 1. Click Add.
- 2. Type your Search using last name, UNI, email, etc. A list of matches appears.

| Search by employee name, email address, employee id or l            | login id |
|---------------------------------------------------------------------|----------|
| Sheer <mark>an, Kate</mark>                                         | Add      |
| Sheeran, Kate<br>User ID: ks2070 €<br>Logon ID: ks2070@columbia.edu |          |

- 3. Select the desired match or click the Add button next to the search field if your selection is not added.
- 4. Select the appropriate **checkboxes** to assign the permissions you wish to give the delegate. See the sections below for more details.
- 5. Click Save.

#### **Preparer Delegates**

You can assign Delegates to prepare Requests and Reports on your behalf. You can select *Can Click Submit* so that your Delegate can check for accuracy and completeness, but the Delegate cannot actually submit Requests and Reports for approval. You will receive notification when the Request or Report is ready to review and submit.

| gates Delegat                                                                         | te For                                                                               |                                                                                                    |                                                                                                    |                                                                                                    |                                                                                                    |                                                                                                    |                                                                                                    |                                                                                                    |                                                                                                    |  |
|---------------------------------------------------------------------------------------|--------------------------------------------------------------------------------------|----------------------------------------------------------------------------------------------------|----------------------------------------------------------------------------------------------------|----------------------------------------------------------------------------------------------------|----------------------------------------------------------------------------------------------------|----------------------------------------------------------------------------------------------------|----------------------------------------------------------------------------------------------------|----------------------------------------------------------------------------------------------------|----------------------------------------------------------------------------------------------------|--|
| Add Save Delete                                                                       |                                                                                      |                                                                                                    |                                                                                                    |                                                                                                    |                                                                                                    |                                                                                                    |                                                                                                    |                                                                                                    |                                                                                                    |  |
| Delegates are employees who are allowed to perform work on behalf of other employees. |                                                                                      |                                                                                                    |                                                                                                    |                                                                                                    |                                                                                                    |                                                                                                    |                                                                                                    |                                                                                                    |                                                                                                    |  |
| You may assign a temporary approver for a maximum of 365 days.                        |                                                                                      |                                                                                                    |                                                                                                    |                                                                                                    |                                                                                                    |                                                                                                    |                                                                                                    |                                                                                                    |                                                                                                    |  |
| se and Reques                                                                         | t share dele                                                                         | egates. By assigni                                                                                                    | ng permissions to a                                                                                                    | a delegate, you a                                                                                                    | re assigning pern                                                                                                    | nissions for Exp                                                                                                    | ense and Request.                                                                                                    |                                                                                                    |                                                                                                    |  |
| Name                                                                                  | Can<br>Prepare                                                                       | Can Submit<br>Reports                                                                                                    | Can Submit<br>Requests                                                                                                    | Can View<br>Receipts                                                                                                    | Can Use<br>Reporting                                                                                                    | Receives<br>Emails                                                                                                    | Can Approve Temporary                                                                                                    | Can Preview For<br>Approver                                                                                                    | Receives Approval<br>Emails                                                                                                    |  |
| Carballo,<br>Kristine                                                                 |                                                                                      | ✓                                                                                                    | ✓                                                                                                    | ×                                                                                                    |                                                                                                    | <b>v</b>                                                                                                    |                                                                                                    |                                                                                                    |                                                                                                    |  |
|                                                                                       | Id Save<br>ates are employ<br>ay assign a tem<br>se and Request<br>Name<br>Carballo, | Id Save Delete<br>ates are employees who at<br>ay assign a temporary app<br>se and Request share dele<br>Name Can<br>Prepare<br>Carballo, | Id Save Delete   ates are employees who are allowed to perfor<br>ay assign a temporary approver for a maxim<br>se and Request share delegates. By assigni   Name Can   Prepare Can Submit<br>Reports   Carballo, Image: Carballo, | Id Save Delete<br>ates are employees who are allowed to perform work on behalf<br>ay assign a temporary approver for a maximum of 365 days.<br>se and Request share delegates. By assigning permissions to a<br>Name Can Can Submit Requests<br>Name Can Submit Requests<br>Carballo, P P | Id Save Delete   ates are employees who are allowed to perform work on behalf of other employe<br>ay assign a temporary approver for a maximum of 365 days.   se and Request share delegates. By assigning permissions to a delegate, you a<br>Name   Can Can Submit   Prepare Reports   Requests Receipts   Carballo, Image: Carballo, | Id   Save   Detete     ates are employees who are allowed to perform work on behalf of other employees.     ay assign a temporary approver for a maximum of 365 days.     se and Request share delegates. By assigning permissions to a delegate, you are assigning permissions to a delegate, you are assigning permissions to a delegate. You are assigning permissions to a delegate. You are assigning permissions to assign the assign to a delegate. You are assign to a delegate. You are assign to a delegate. You are assign to a delegate. You are assign to a delegate. You are assign to a delegate. You are assign to a delegate. You are assign to a delegate. You are assign to a delegate. You are assign to a delegate. You are assign to a delegate. You are assign to a delegate. You are assign to a delegate. You are assign are assign to a delegate. You are assign are a | Id   Save   Delete     ates are employees who are allowed to perform work on behalf of other employees.   ay assign a temporary approver for a maximum of 365 days.     se and Request share delegates. By assigning permissions to a delegate, you are assigning permissions for Exp     Name   Can     Prepare   Reportis     Requests   Receipts     Reportis   Receipts     Receipts   Reporting     Carballo,   Image: Carballo, Image: Carballo, Image: Carba | Id   Save   Delete     ates are employees who are allowed to perform work on behalf of other employees.   ay assign a temporary approver for a maximum of 365 days.     se and Request share delegates. By assigning permissions to a delegate, you are assigning permissions for Expense and Request.     Name   Can Submit   Can Submit   Can View   Can Use   Receives     Name   Prepare   Reports   Receipts   Receipts   Can Approve Temporary     Carballo,   Image: Carballo and Carballo and C | Manual Canallo, Kristine   Can Submit   Can Submit <th< td=""></th<> |  |

- **Can Prepare** -The Delegate may prepare Expense Reports and Requests on your behalf. You will still be required to submit the Report for approval.
- **Can Submit Reports** The Preparer Delegate is able to click Submit Report once they have finished preparing your Expense Report. However, a Preparer Delegate cannot submit the Expense Report into workflow for approval. Two things will happen: 1) your Delegate will see any audit alerts that may prompt them to check for accuracy and completeness; 2) you will receive an email notification that your Delegate has created an Expense Report which should be ready for review and submission. You will need to open the Report created on your behalf and click Submit Report to enter it into workflow for approval.

If you do not authorize your Delegate to Submit Reports, they will not see the Submit Report button. Instead, the Delegate will see the Ready For Review button once they have finished preparing your Expense Report. When clicked, an email will be sent alerting you that your Expense Report is ready for review and the report status will change to Ready for Review. You must review the Report for accuracy and completeness prior to submitting it into workflow for approval.

- **Can Submit Requests** The Preparer Delegate is able to click Submit Request once they have finished preparing your Request. This works the same as Can Submit Reports. See details above.
- **Can View Receipts** Defaulted when selecting Can Prepare. This allows the Delegate to view your receipt store, receipts images, etc.
- Receives Emails The Delegate will be copied on all emails generated by Concur addressed to you

## **Columbia University Finance Training**

#### Job Aid: Managing Delegates

#### **Approver Delegates**

If you are an Approver, you can name a colleague to approve Requests or Reports on your behalf. Your colleague must also be setup as an Approver in order for you to add them as an Approver Delegate.

| Del  | egates Del                                                                                                    | egate For |                                            |  |  |                                            |                                        |                                              |                             |                             |
|------|----------------------------------------------------------------------------------------------------|-----------|--------------------------------------------|--|--|--------------------------------------------|----------------------------------------|----------------------------------------------|-----------------------------|-----------------------------|
| A    | Add Save Delete                                                                                                    |           |                                            |  |  |                                            |                                        |                                              |                             |                             |
|      | Delegates are employees who are allowed to perform work on behalf of other employees.<br>You may assign a temporary approver for a maximum of 365 days.<br>Expense and Request share delegates. By assigning permissions to a delegate, you are assigning permissions for Expense and Request. |           |                                            |  |  |                                            |                                        |                                              |                             |                             |
| Expe |                                                                                                    |           | lelegates. By ass                          |  |  | u are assigning pe                         | ermissions for E                       | pense and Request.                           |                             |                             |
| Expe |                                                                                                    |           | lelegates. By ass<br>Can Submit<br>Reports |  |  | u are assigning pe<br>Can Use<br>Reporting | ermissions for E<br>Receives<br>Emails | xpense and Request.<br>Can Approve Temporary | Can Preview For<br>Approver | Receives Approval<br>Emails |

- Can Approve Temporary If you are an Approver, the Delegate may approve Reports and Requests on your behalf. Indicate the date range you are giving this Delegate to approve reports and requests on your behalf. The Delegate must also be setup in Concur as an Approver
- **Can Preview for Approver** If selected on its own, the Delegate can view Reports and Requests submitted to you for approval but cannot Approve on your behalf
- Receives Approval Emails The Delegate will be copied on all emails generated by Concur notifying you of requests and reports pending your approval

#### **Preview Delegates**

If you are an Approver, you can specify colleagues to view Reports or Requests submitted for your approval but who cannot approve on your behalf.

| Del   | egates Dele                                                                                                    | egate For      |                       |                        |                      |                      |                    |                       |                             |                             |  |
|-------|----------------------------------------------------------------------------------------------------|----------------|-----------------------|------------------------|----------------------|----------------------|--------------------|-----------------------|-----------------------------|-----------------------------|--|
| A     | dd Save                                                                                                    | e Delet        | e                     |                        |                      |                      |                    |                       |                             |                             |  |
| Deleg | Delegates are employees who are allowed to perform work on behalf of other employees.                                               |                |                       |                        |                      |                      |                    |                       |                             |                             |  |
| You n | You may assign a temporary approver for a maximum of 365 days.                                                                      |                |                       |                        |                      |                      |                    |                       |                             |                             |  |
| Expe  | Expense and Request share delegates. By assigning permissions to a delegate, you are assigning permissions for Expense and Request. |                |                       |                        |                      |                      |                    |                       |                             |                             |  |
|       |                                                                                                    |                |                       | 21                     |                      | are accigning per    |                    | pense and request.    |                             |                             |  |
|       | Name                                                                                                    | Can<br>Prepare | Can Submit<br>Reports | Can Submit<br>Requests | Can View<br>Receipts | Can Use<br>Reporting | Receives<br>Emails | Can Approve Temporary | Can Preview For<br>Approver | Receives Approval<br>Emails |  |

• Can Preview for Approver – If selected on its own, the Delegate can view Reports or Requests submitted to you for approval but cannot Approve on your behalf

### **Travel Delegates**

If you have Concur Travel you can designate Travel Delegates who are allowed to book travel on behalf of other employees by selecting the option to select **Can Book Travel**. If you select Can Book Travel, Can Prepare and Can View Receipts will be automatically selected. As a result, a Travel Delegate is also assigned as an Expense Preparer Delegate.

| Delega | tes are employ | ees who are a | allowed to pe  | form work on be       | shalf of other em      | ployees.             |                      |                    |                          |                             |                             |
|--------|----------------|---------------|----------------|-----------------------|------------------------|----------------------|----------------------|--------------------|--------------------------|-----------------------------|-----------------------------|
| ou ma  | y assign a tem | porary approv | ver for a maxi | mum of 365 day        | 15.                    |                      |                      |                    |                          |                             |                             |
| Expens | e and Request  | share delega  | ites. By assig | ning permission       | s to a delegate,       | you are assigni      | ing permissions      | for Expense a      | nd Request.              |                             |                             |
|        |                | Can           | Can Book       | Can Submit<br>Reports | Can Submit<br>Requests | Can View<br>Receipts | Can Use<br>Reporting | Receives<br>Emails | Can Approve<br>Temporary | Can Preview For<br>Approver | Receives<br>Approval Emails |
| Nam    | e              | Prepare       | Travel         | Reports               | incluence              | 100000000000         |                      |                    |                          |                             | 1.5 C                       |

COLUMBIA UNIVERSITY IN THE CITY OF NEW YORK

Job Aid: Managing Delegates

### Acting as a Delegate

You can be designated by your colleagues as a Delegate that can act on their behalf to prepare Requests, Expense Reports or act as a Travel Assistant. If you have a role as an Approver, you can be designated as an Approver Delegate by a colleague with an Approver role. Please note that you cannot use the Concur Mobile App when acting as Delegate and must use the Concur Desktop Application.

Viewing Colleagues for Whom You Are a Delegate and Permissions

To view who has designated you as their Delegate and your permissions:

#### Click the **Delegate For** tab:

|                                                                                                    | Name                | Can<br>Prepare | Can Submit<br>Reports | Can Submit<br>Requests | Can View<br>Receipts | Can Use<br>Reporting | Receives<br>Emails | Can Approve Temporary | Can Preview For<br>Approver | Receives<br>Approval Emails |
|----------------------------------------------------------------------------------------------------|---------------------|----------------|-----------------------|------------------------|----------------------|----------------------|--------------------|-----------------------|-----------------------------|-----------------------------|
|                                                                                                    |                     |                |                       |                        |                      |                      |                    |                       |                             |                             |
| You may assign a temporary approver for a maximum of 365 days.<br>Expense and Request share delegates. By assigning permissions to a delegate, you are assigning permissions for Expense and Request. |                     |                |                       |                        |                      |                      |                    | e and Request.        |                             |                             |
| This employee may act as a delegate for the listed employees.                                                                                                    |                     |                |                       |                        |                      |                      |                    |                       |                             |                             |
| D                                                                                                    | elete               |                |                       |                        |                      |                      |                    |                       |                             |                             |
| Jele                                                                                                    | egates Delegate For |                |                       |                        |                      |                      |                    |                       |                             |                             |

If you want to remove yourself as a Delegate:

Click the checkbox next the colleague's name and click the **Delete** button.

#### Acting on Behalf of a Colleague

If you are designated as a Delegate, you can select to act on behalf of that colleague for the tasks which you have been permissioned.

1. <u>Click **Profile** on the top right of your screen</u>.

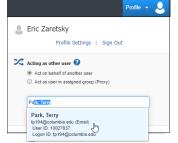

- 2. Select Act on behalf of another user.
- 3. Search by name of ID of the colleague. Only those names that have given you Delegate access will appear.
- 4. Select the matching name.
- 5. Click Start Session.

#### **Ending Your Delegate Session**

After completing your work as your colleague, end the session to return your own Concur session.

1. Click Acting as on the top right of your screen.

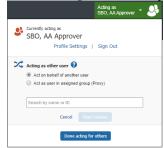

- 2. Click Done acting for others.
- COLUMBIA UNIVERSITY IN THE CITY OF NEW YORK

Job Aid: Managing Delegates

## Submitting Requests or Reports Prepared by Your Delegate

Your Delegate can prepare, but cannot submit, Requests or Expense Reports on your behalf. When the Delegate finishes preparing your Request or Report, you will receive an Email notifying you that your Request or Report is ready for you to review and submit. You must open the Request or Expense Report to review the details. Clicking Submit for the Request or Expense Report is equivalent to your signature approving the contents prepared by the Delegate.

- 1. Log into Concur.
- 2. Navigate to the **Requests** or **Expense** modules to access the relevant Request or Expense Report.

| Business Meal    |  |
|------------------|--|
| \$200.00         |  |
| Ready For Review |  |

- 3. Open the **Request** or **Expense Report** prepared by your Delegate and review the details that were entered.
- 4. Click Submit. This equivalent to your signature approving the details.

## **Getting Help**

Please contact the Finance Service Center http://finance.columbia.edu/content/finance-service-center

You can log an incident or request a service via Service Now <u>https://columbia.service-now.com</u>